# **OPSWAT - File clean-up for the TightGate file transfer**

With the product MetaDefender, the company OPSWAT offers the possibility to check files with multiple virus scanners for malicious code and furthermore to remove potentially dangerous code from files (file cleaning). With file cleaning, it is possible, for example, to remove macros from Office documents without rendering the Office document as such unusable. m-privacy GmbH has recognised the possibilities of OPSWAT and offers all customers who use the OPSWAT product an interface to improve the quality of the TightGate file transfer. The following instructions describe how to configure the OPSWAT interface in TightGate-Pro.

#### **Note**

The menu items and functionality of OPSWAT are only available if the optional **opswat-integration package** has been installed.

Enabling OPSWAT changes the functionality of the TightGate file transfer so that all MIME types are automatically enabled for download, so that only the OPSWAT product decides whether a file type is allowed to be transferred. However, there is no change for the use of the file upload. This is configured as usual at TightGate-Pro and the permissions (MIME types) are assigned. The TightGate file transfer must always be used for the file upload.

#### **Caution**

Please make sure that the IP address of the OPSWAT server is not in the client network, otherwise no connection to the OPSWAT server can be established.

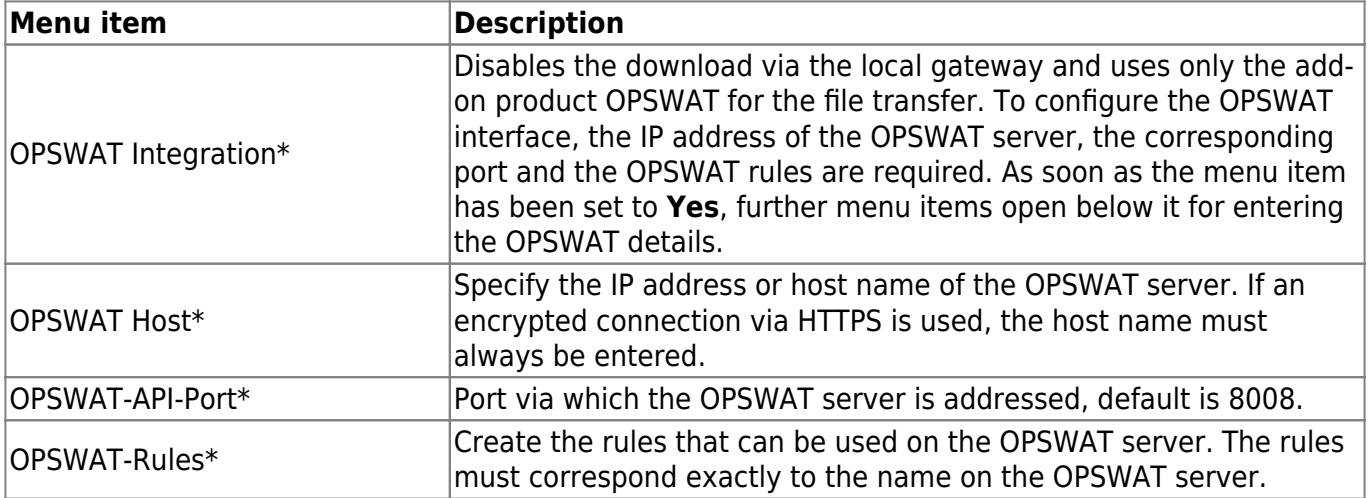

Last update: 2024/03/26 en:tightgate-pro:konfiguration:dienste:opswat https://help.m-privacy.de/doku.php/en:tightgate-pro:konfiguration:dienste:opswat 10:00

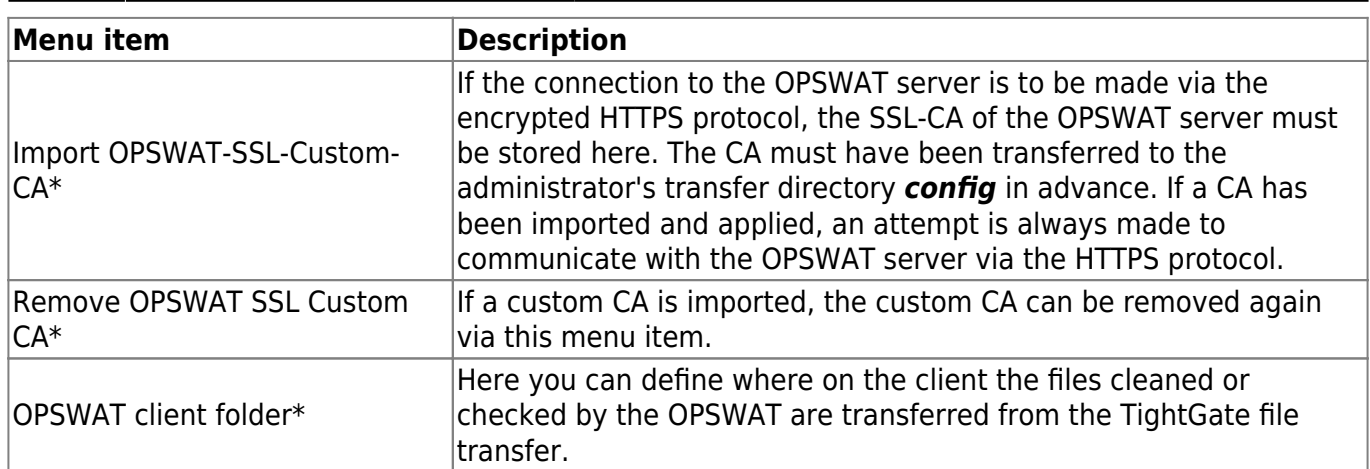

### **Note**

If the user authentication is done via Active Directory, all user IDs that are to use the OPSWAT procedure must be included in the AD security group **TGopswat**. An overview of all AD security groups can be found here: [Overview of AD security groups for TightGate-Pro](https://help.m-privacy.de/doku.php/en:tightgate-pro:benutzerverwaltung:active_directory_user:verwaltung_ad-benutzer) .

## **Accessibility of the OPSWAT interface**

If you would like to access the OPSWAT web interface from TightGate-Pro in addition to the API, the following additional settings are required:

As administrator *config*:

- Under **Network > HTTP Out**, enter the IP address of the OPSWAT server.
- Under **Network > HTTP Ports**, enter the port via which OPSWAT can be reached. The default is port 8008.
- If you use a proxy in TightGate-Pro, the OPSWAT server must be entered as a proxy exception. This is done via the menu item **Proxy > Proxy Exceptions**. Type in the name or IP address of the OPSWAT server.
- Please do not forget to **Save** and **Apply**.

Test the setting by logging in again with a TightGate-Viewer after **applying** all settings and surfing to the OPSWAT server in Firefox. The call could look like this:

<https://opswat.m-privacy.local:8008>

From: <https://help.m-privacy.de/> -

Permanent link: **<https://help.m-privacy.de/doku.php/en:tightgate-pro:konfiguration:dienste:opswat>**

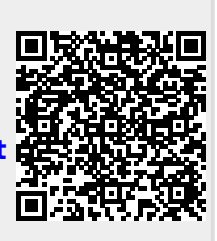

Last update: **2024/03/26 10:00**